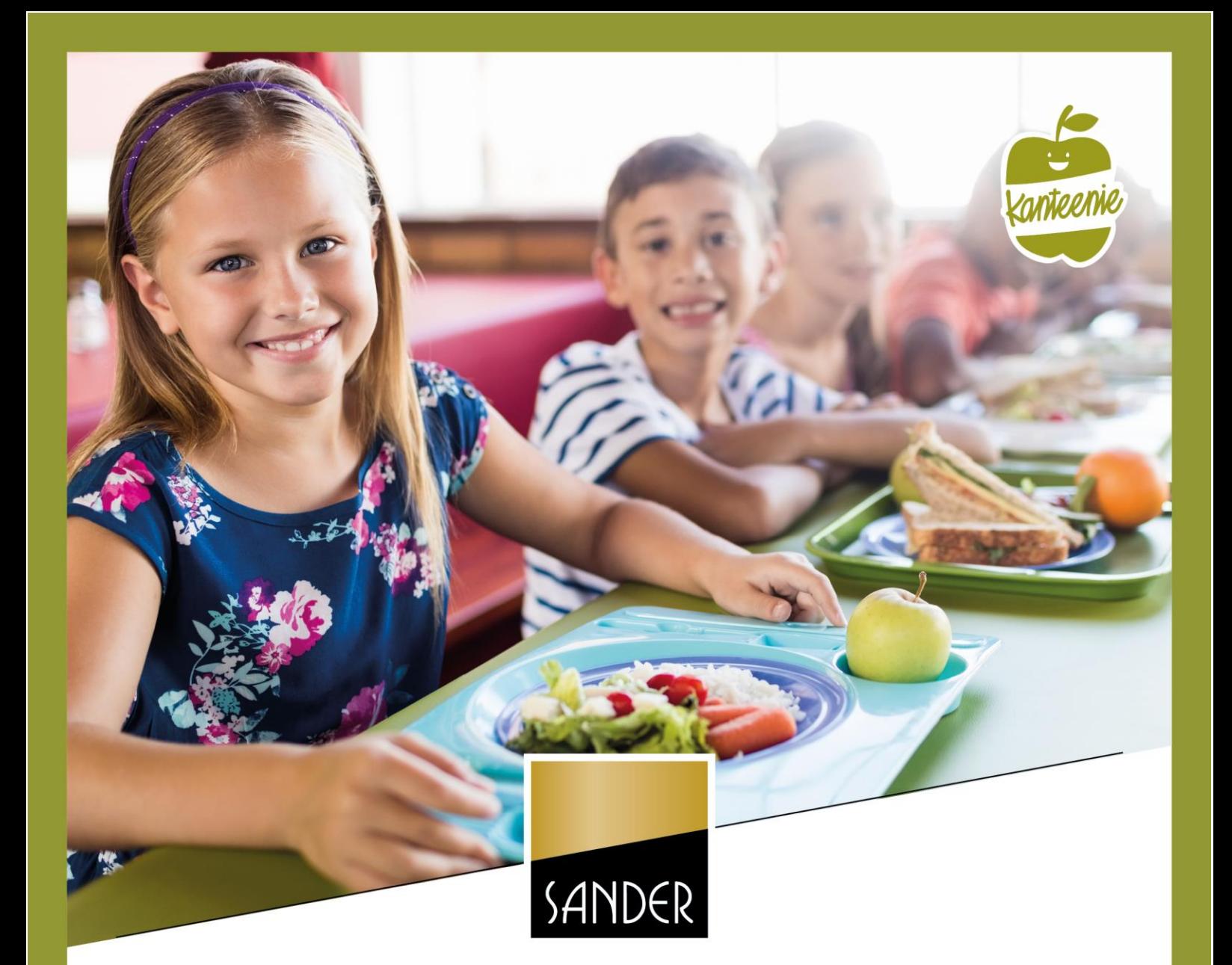

FAQ<br>Kanteenie-Bestellsystem

# **IHRE FRAGEN - UNSERE ANTWORTEN**

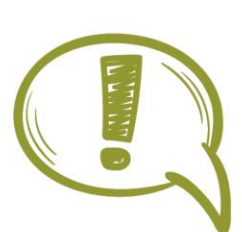

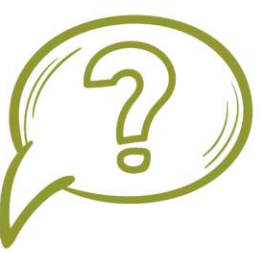

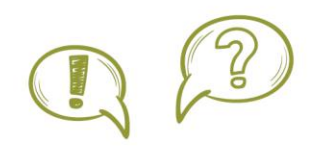

# **FAQ Kanteenie-Bestellsystem**

# **Anmeldung**

Über einen Anmeldecode, welchen Sie von der Schule erhalten, können Sie Ihr Kind über unsere Homepage für die Mittagsverpflegung anmelden: *"https://bestellsystem.sander-kanteenie.com"* → *"Noch kein Konto? – Jetzt anmelden/ registrieren mit Anmeldecode"* 

- ✓ Nach Eingang Ihrer Anmeldung prüfen wir Ihre Daten
- ✓ Ihre Zugangsdaten und Informationen erhalten Sie digital
- ✓ Passwort-Vergessen-Funktion in Ihrem Kundenkonto

## **Verpflegungskonten bei Geschwistern**

Jedes Kind benötigt ein eigenes Verpflegungskonto, da die Bestellungen separat erzeugt und abgebucht werden. Wichtig ist auch, dass Überweisungen gesondert getätigt werden. Da jedes Kind seinen eigenen Verwendungszweck hat und das System die Überweisung ansonsten nicht richtig zuordnen kann.

#### **Datenschutz**

Um an der Mittagsverpflegung von Kanteenie teilnehmen zu können ist eine Zustimmung zur Datenschutz-Grundverordnung zwingend erforderlich. Diese wird beim ersten Login abgefragt. Bei Ablehnung können wir Ihrem Kind keine Verpflegung anbieten. Sollte die Datenschutz-Grundverordnung beim Einloggen versehentlich abgelehnt worden sein, kontaktieren Sie uns bitte.

## **Kostenübernahme**

Wenn Ihr Kind eine Kostenübernahme besitzt, senden Sie uns bitte per E-Mail eine Kopie. Bitte bedenken Sie, dass die Einreichung einer Kostenübernahme in Eigenverantwortung durch Sie geschieht.

# **Zahlung und Guthaben**

Das Guthaben muss im Voraus auf dem Verpflegungskonto sein, da die Bestellungen in einer bestimmten Bestellfrist erfolgen. Voraussetzung für eine Bestellung ist ein ausreichendes Guthaben auf Ihrem Benutzerkonto. Nur so kann die Verpflegung Ihres Kindes sichergestellt werden.

Empfänger: Sander Catering GmbH

- IBAN: DE23560900000000510676
- BIC: GENODE51KRE

Bank: Volksbank Rhein-Nahe Hunsrück

Verwendungszweck: *(entnehmen Sie bitte Ihrem Informationsschreiben)*

- ✓ Durch die Angabe Ihres Verwendungszwecks gelangt die Zahlung auf Ihr Kundenkonto
- ✓ Wir empfehlen Ihnen die Einrichtung eines Dauerauftrages bei Ihrer Bank
- ✓ Die Höhe der monatlichen Zahlungen auf der Startseite Ihres Online-Zugangs ersichtlich
- ✓ Guthabenstand jederzeit online abrufbar (wir empfehlen die Einsicht in die Verzehrhistorie)
- ✓ Teilrückzahlungen auf schriftliche Anfrage möglich, andernfalls Auszahlung bei Kündigung

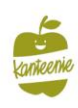

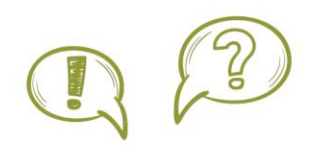

# **Menüplan**

Die Speisepläne werden im 6-Wochen-Rhythmus in ihrem Kundenkonto hinterlegt. Änderungen sind vorenthalten.

- ✓ Wir deklarieren entsprechend der gesetzlichen Vorgaben alle enthaltenen Zusatzstoffe und Allergene eines Gerichtes
- ✓ Freischaltung für Sonderkost mit Einreichung eines Attests möglich
- ✓ Menülinien innerhalb der Bestellfrist frei wählbar
- ✓ Speisekarte als PDF-Datei downloaden oder ausdrucken

# **Bestellablauf**

Jeden Sonntag um 23:59 Uhr ist Annahmeschluss für die Bestellung der kompletten übernächsten Woche.

- ✓ spätester Bestelltermin jeden Sonntag 8 Tage im Voraus (nachträgliche Bestellungen nur auf Anfrage bedingt möglich)
- ✓ Sollte sich die Bestellfrist aufgrund von Feiertagen verkürzen, informieren wir Sie rechtzeitig über das Bestellportal
- ✓ Option auf automatische Dauerbestellung ist unter "Standard-/ Dauerbestellung konfigurieren" individuell aktivierbar (dann keine wöchentliche manuelle Bestellung durch Sie notwendig)

# **Chip und Chipverlust**

Der Chip dient der Nutzer- und Menüerkennung in der Mensa und ist immer mitzuführen.

- ✓ Nach Ersteinzahlung stellen wir Ihnen den Chip aus (Bearbeitungsgebühr 5,00€)
- ✓ Bei Chipverlust deaktivieren wir den verlorenen Chip (erneute Bearbeitungsgebühr fällig)
- ✓ Keine Rücksendung erforderlich

Vor Ort kann es so gehandhabt werden, dass sich Kinder ohne Chip erneut hinten in der Schlange anstellen müssen, um die Ausgabezeiten nicht zu verzögern. Eine Bearbeitungsgebühr wird grundsätzlich nicht wieder gutgeschrieben.

# **Abbestellung**

Sie haben online die Möglichkeit das Essen abzubestellen bzw. im Abwesenheitskalender eine entsprechende Abmeldung zu hinterlegen, sodass an diesen Tagen kein Essen bestellt wird. Der Abwesenheitskalender kann nur genutzt werden, wenn eine Abmeldung vor Bestellschluss hinterlegt wurde. Alle anderen Stornierungen müssen über die Krankmeldungsanträge erfolgen.

- ✓ Die Stornofrist für Abmeldungen am Ausgabetag endet in der Regel um 09:00 Uhr (die Stornofrist kann jedoch variieren – hierüber werden Sie separat im Erstanschreiben informiert)
- $\checkmark$  Geplante Klassenfahrten/Ausflüge können bereits weit im Voraus auf abwesend gesetzt werden
- $\checkmark$  Sollte keine Abmeldung eingereicht werden, wird die Bestellung entsprechend berechnet.

 $T + 49(0)67669303 - 888$ F +49 (0) 6766 9303-9888

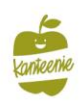

## **Essensausgabe und Nachschlag**

Damit Ihr Kind, das bestellte Mittagessen entgegennehmen kann, wird der Chip auf einen Leser aufgelegt. Das Küchenpersonal erkennt die Bestellung und gibt das gewünschte Mittagessen aus.

Gründe für eine fehlende Bestellung bzw. keine Verpflegung in der Mensa können folgende sein:

- ✓ kein ausreichendes Guthaben auf dem Verpflegungskonto zum Bestellzeitpunkt
- ✓ keine Bestellung durch Sie oder einen Dauerbesteller
- ✓ Die Laufzeit Ihres Dauerauftrags war terminiert und wurde gestoppt
- ✓ Kostenübernahme ist ausgelaufen und es wurde der volle Essenspreis berechnet
- ✓ Fehl- oder Kranktage wurden berechnet, da keine rechtzeitige Abmeldung erfolgt ist

Daher ist es sehr wichtig, dass Sie immer genügend Guthaben auf dem Verpflegungskonto haben, rechtzeitig bestellen oder alternativ eine Dauerbestellung aktiviert haben. Mit der Aktivierung des Dauerbestellers und genügend Guthaben ist die Versorgung Ihres Kindes sichergestellt. Es besteht grundsätzlich die Möglichkeit eines Nachschlags (Sättigungsbeilagen und Gemüse / Hauptkomponenten je nach Verfügbarkeit) wenn Guthaben verfügbar ist.

# **Verzehrhistorie**

Mithilfe Ihres Accounts können Sie in der Verzehrhistorie prüfen, ob Ihr Kind das bestellte Essen auch abgeholt hat. Voraussetzung dafür ist, dass bei der Essensausgabe der entsprechende Chip gescannt wurde, um die Verzehrhistorie mit diesen Daten zu füllen. Bitte beachten Sie beim Aufbau der Auswertung, dass es einen Buchungstag (Spalte: Datum/Uhrzeit) und einen Ausgabetag (Spalte: Artikel/Verwendung) gibt. Die Verzehrhistorie ist bis zu 3 Monate rückwirkend einsehbar und kann gedownloadet werden.

# **Kündigung**

Das Mittagessen muss schriftlich gekündigt werden, hierzu können Sie uns eine formlose E-Mail an *abrechnung@sander-gruppe.com* schreiben oder uns über die Kündigungsfunktion online ein Schreiben zukommen lassen. Im Voraus getätigte Bestellungen, können nicht wieder gutgeschrieben werden.

- ✓ Vollständige Rückzahlung des Restguthabens nach Eingang der Kündigung
- ✓ Guthaben im Verpflegungskonto verfällt nicht und kann auf Wunsch einem Geschwisterkind zugebucht werden
- ✓ Abmeldung durch Schulabschluss / Schulwechsel muss gemeldet werden

Der Dauerbesteller muss durch Sie deaktiviert werden. Sollten Sie das Konto nicht kündigen und der Dauerbesteller ist weiterhin aktiv, werden die Essen weiterberechnet. Sofern Sie einen Dauerauftrag bei Ihrer Bank eingerichtet haben, denken Sie bitte daran diesen bei Kündigung des Mittagessens selbstständig bei Ihrer Bank zu kündigen. Falls Sie dies vergessen haben sollten und weiterhin Geld auf dem Verpflegungskonto Ihres Kindes eingegangen ist, werden wir es Ihnen selbstverständlich wieder zurückzahlen.

**Bitte nehmen Sie zur Kenntnis, dass unser FAQ allgemeine Informationen enthält. Es ist möglich, dass es bei einzelnen Schulen zu Abweichungen und Sonderregelungen kommt.**

# **Weitere Rückfragen**

**Sie können sich gerne telefonisch von Montag bis Donnerstag (08:00 – 16:00 Uhr) und Freitag (8:00 – 12:00 Uhr) oder jederzeit per E-Mail an uns wenden.**

**Sander Catering GmbH** Industriepark 12 56291 Wiebelsheim

 $T + 49(0)67669303 - 888$ F +49 (0) 6766 9303-9888

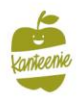